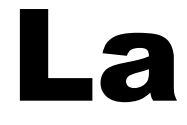

# vidéo

# en ligne

Tutoriel réalisé par la médiathèque d'Helfaut - 62570

# **Préambule important**

Un certain nombre de ressources numériques du Réseau des Bibliothèques du Pays de Saint-Omer sont gérées par la Bibliothèque Numérique du Pas de Calais.

Certaines fonctionnalités de ces ressources, comme par exemple les réservations de livres, nécessitent l'utilisation de l'adresse mail du lecteur.

Il est donc nécessaire que la Bibliothèque Numérique ait connaissance de cette adresse.

Si tel n'est pas le cas, vous recevrez un message d'alerte au moment où vous désirerez utiliser la fonctionnalité en question :

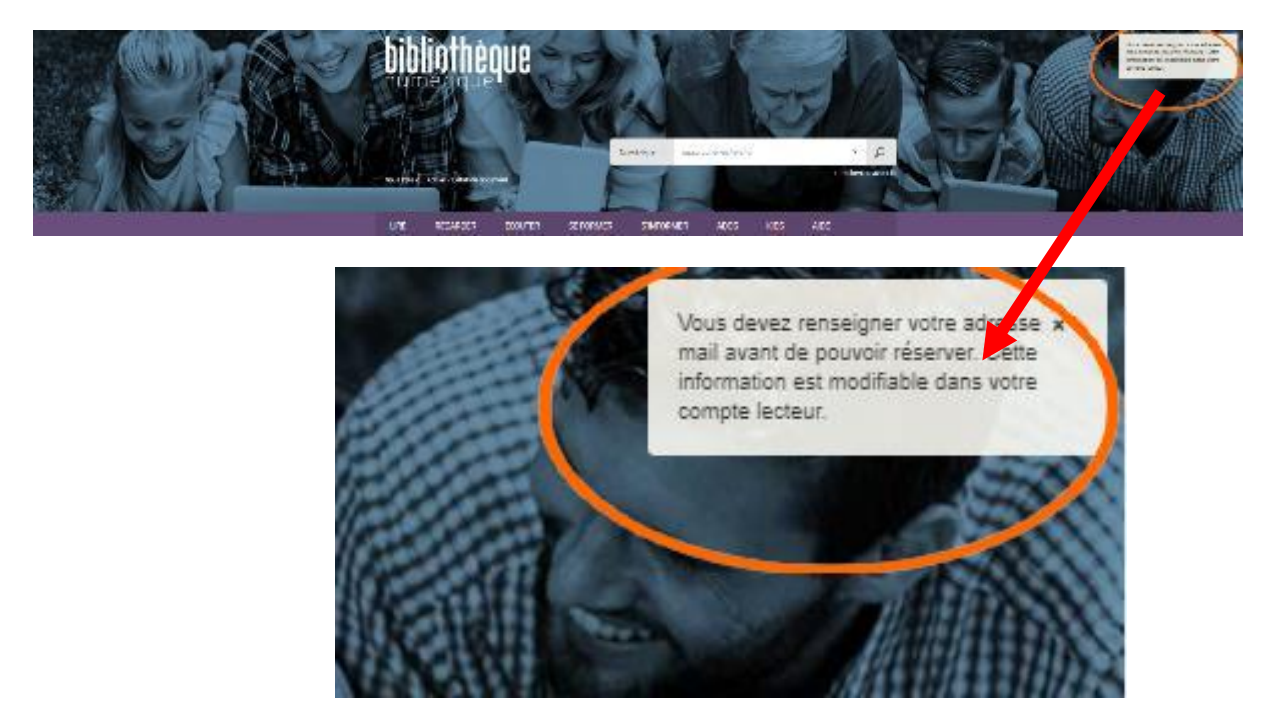

Dans ce cas :

1) Cliquez sur votre numéro de lecteur dans le bandeau supérieur de l'écran

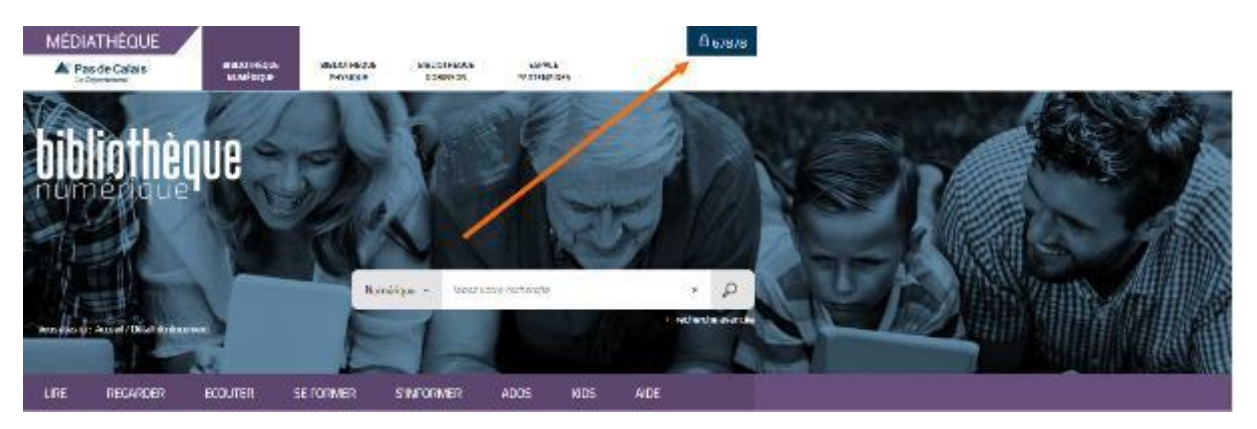

### 2) Cliquez sur « Profil »

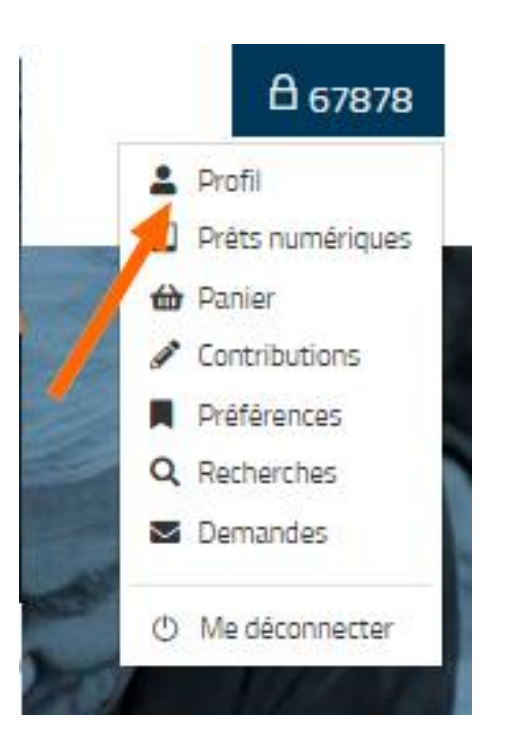

3) Cliquez sur « Modifier mon profil »

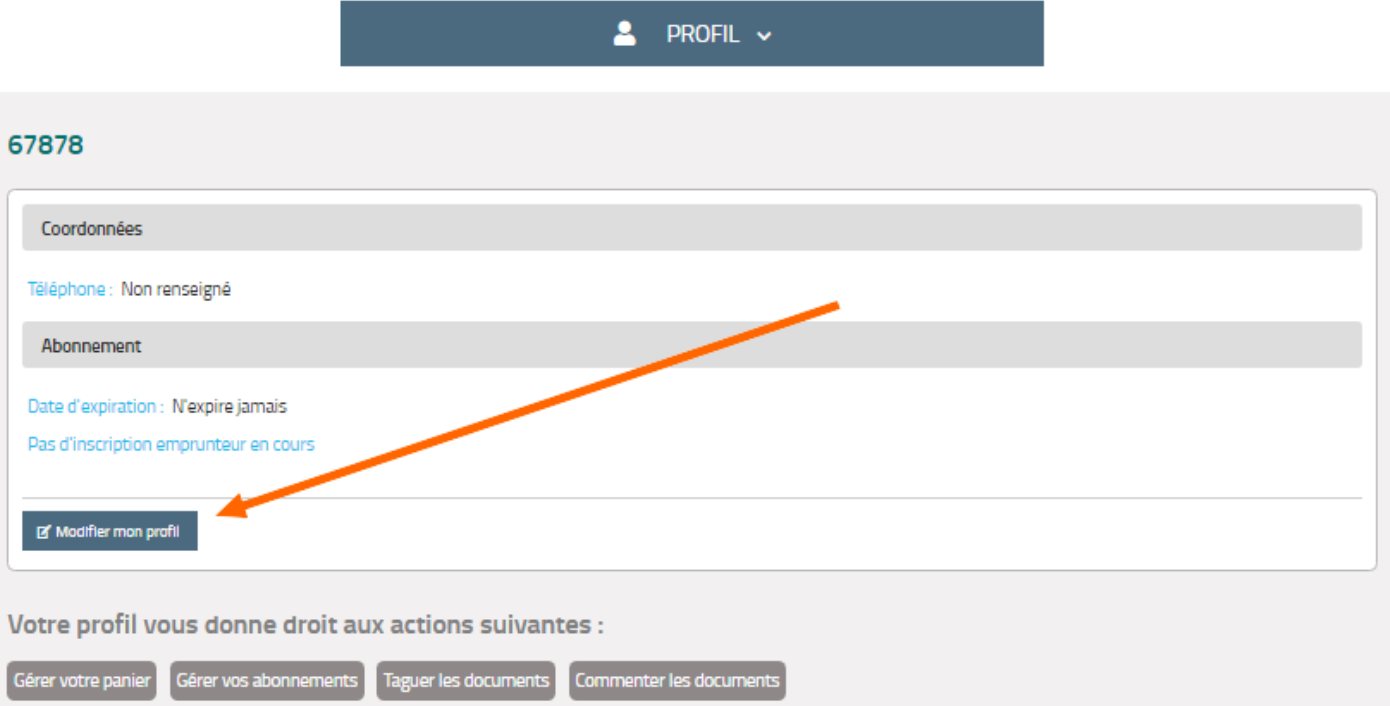

4) Remplissez le questionnaire **sans mettre de mot de passe** et cliquez sur « Envoyer »

# **MON PROFIL**

Informations personnelles

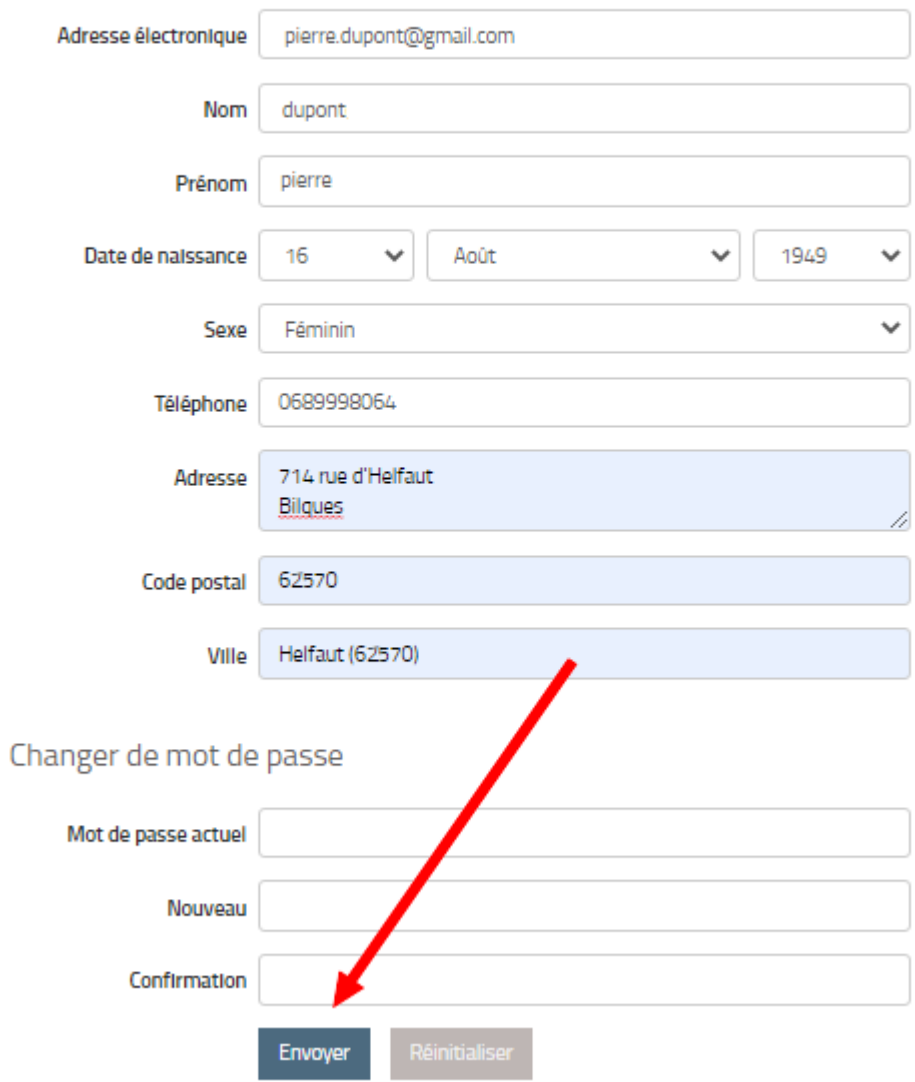

# **I – Accéder à la vidéo en ligne**

1) Allez sur le site du réseau des bibliothèques du Pays de Saint Omer

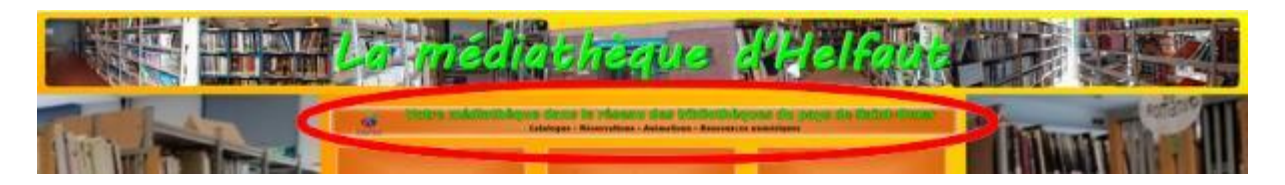

2) Connectez-vous avec votre numéro de carte et votre date de naissance puis cliquez sur « Numérique » dans le menu

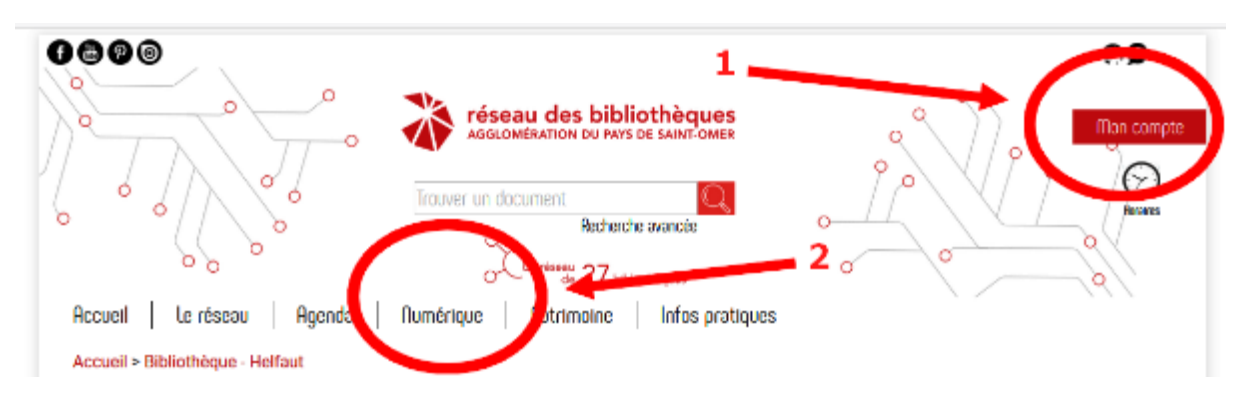

**Attention !** Lors de la saisie de votre date de naissance, ne pas oublier les « / » Exemple : 16/08/1975

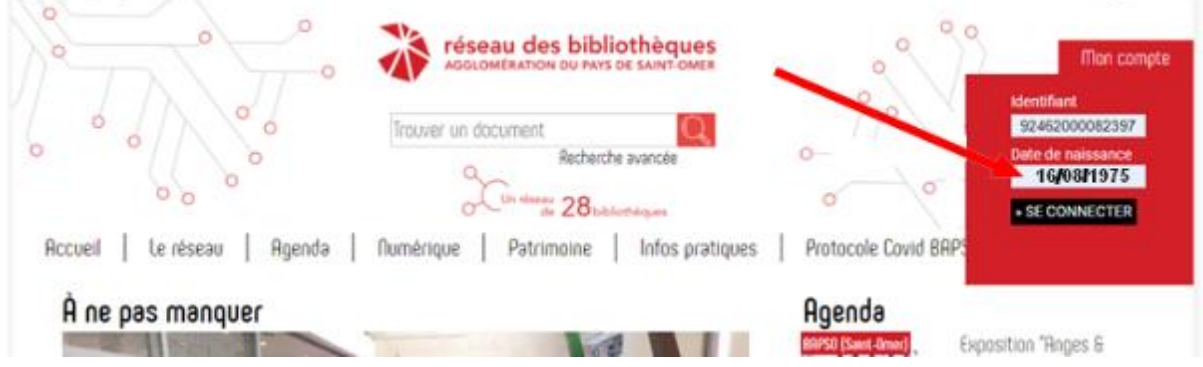

# 3) Cliquez sur le bandeau « Les ressources en ligne »

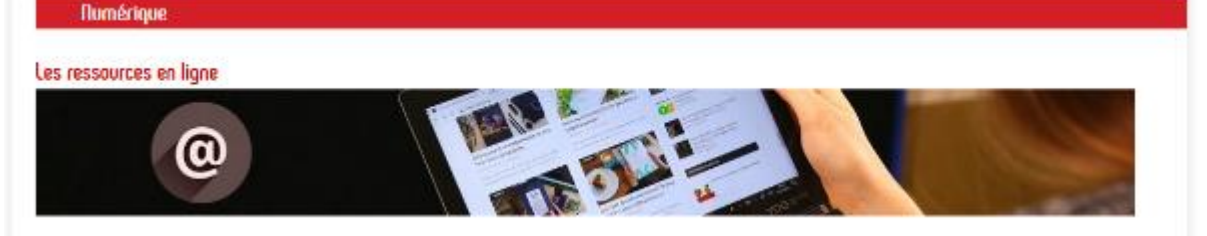

#### 4) Cliquez sur « Vidéo »

#### Les ressources en ligne

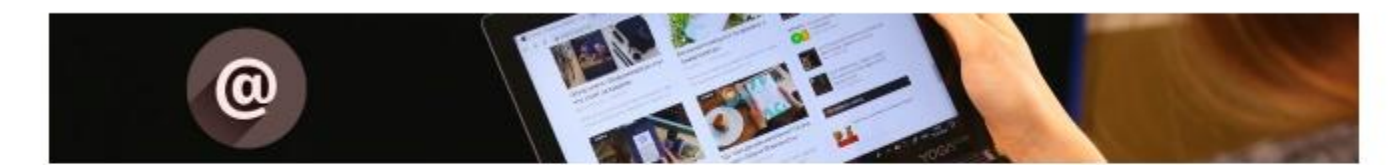

#### Lire, se former, s'informer, se divertir Une envie : un clic!

Grâce à votre carte d'abonné, accédez gratuitement après vous être identifié aux ressources électronques du réseau des bibliothèques de l'Agglomération du Pays de Saint-Omer, depuis chez vous sur votre ordinateur, tablette ou ernartphone 24h/24h !

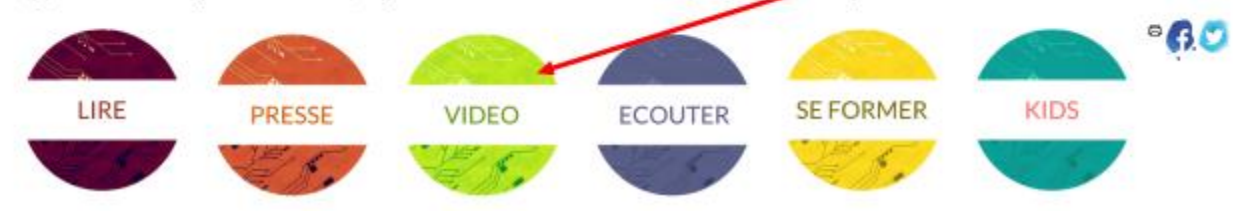

#### 5) Vous découvrez quatre plateformes

Nous vous proposons des milliers de films en nouveautés et/ou classiques à télécharger ou à regarder en streaming de chez vous et ce 24H/24. Désormais, c'est VOUS qui faites la programmation !!!

#### Médiathèque numérique

La médiathèque numérique, ce sont des milliers de films, de documentaires, de séries et de programmes jeunesse issus du meilleur d'ARTE et de la collection d'UniversCiné. Regardez vos vidéos en streaming ou téléchargements, sur tous vos écrans et en HD.

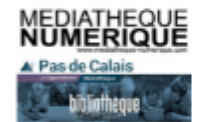

Tênk<br>Tênk est né de l'irrésistible désir de partager notre passion pour le de umentaire d'auteur. Venez découvrir ou redécouvrir des documentaires<br>exceptionnels issus des festivals, des écoles et des cercles d'initiés. Tou Les documentaires que vous avez toujours voulu voir sans jamais savoir où les trouver... sont sur Tënk.

L'offre est en illimitée et les documentaires sont présents sur la plateforme pen mois

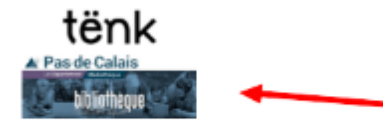

#### Opsis TV

rialisés pa Opsis TV vous propose un accès simplifié au théâtre, en streaming et en illimité. Des conter une équipe passionnée, un catalogue sses, tous ges is théâtraux représentés dans différentes<br>les de théâtra de diffusées chaque mois en direct sur la composé de plusieurs centaines de captations de théâtre, de documentaires et de mas collections (classique, contemporain, comédie, jeunesse, patrimonial ...). Le des pièces de théi plateforme, permettant de créer ses propres évênements théâtre.

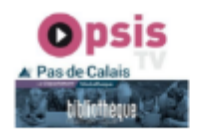

#### **IMAGO tv**

IMAGO est une plateforme vidéo dédiée à la transition, et pour les citoyens ! I Projet associatif et bénévole qui a la volonté de diffuser de manière gratuite, sans abonnement ni inscription, vous y trouvy une offre alternative et diversifiée de contenus. Elle répond également à la curiosité de citoyens qui ont le besoin de mieux comprendre les enjeux de la transition écologique. Les contenus proposés sont variés, tout comme les thématiques : l'écologie, mies dites hétérodoxes, la décroissance, les monnaies libres, crypto-monnaies ou monnaies locales, ou la spiritualité, l'éveil des consciences, les écon encore les énergies renouvelables.

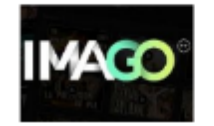

#### **a) Médiathèque numérique**

La médiathèque numérique propose des milliers de films, de documentaires, de séries et de programmes jeunesse issus du meilleur d'ARTE et de la collection d'UniversCiné. Regardez vos vidéos en streaming ou téléchargements, sur tous vos écrans et en HD. Vous disposez de l'accès à 10 programmes par mois.

#### **b) Tënk**

- 1. « Du film phare à la perle rare »
- 2. Sur Tënk, venez découvrir des films classiques, des nouveautés, issus de festivals ou d'écoles, des documentaires renouvelés chaque semaine, qui nous ouvrent sur le monde.
- 3. 7 nouveaux films tous les vendredis disponibles pendant 2 mois.

#### **c) Opsis TV**

- 1. « Un accès simplifié au théâtre »
- 2. Opsis TV est la première et l'unique plateforme dédiée au spectacle vivant en France.
- 3. Notre catalogue propose des centaines de pièces de théâtre, de spectacles de danse ou opéra, documentaires pour tous les âges !

#### **d) Imago**

1. Projet associatif et bénévole, IMAGO est une plateforme vidéo dédiée à la transition.

Elle répond également à la curiosité de citoyens qui ont le besoin de mieux comprendre les enjeux de la transition écologique.

#### **6) Pour profiter de la Médiathèque Numérique**

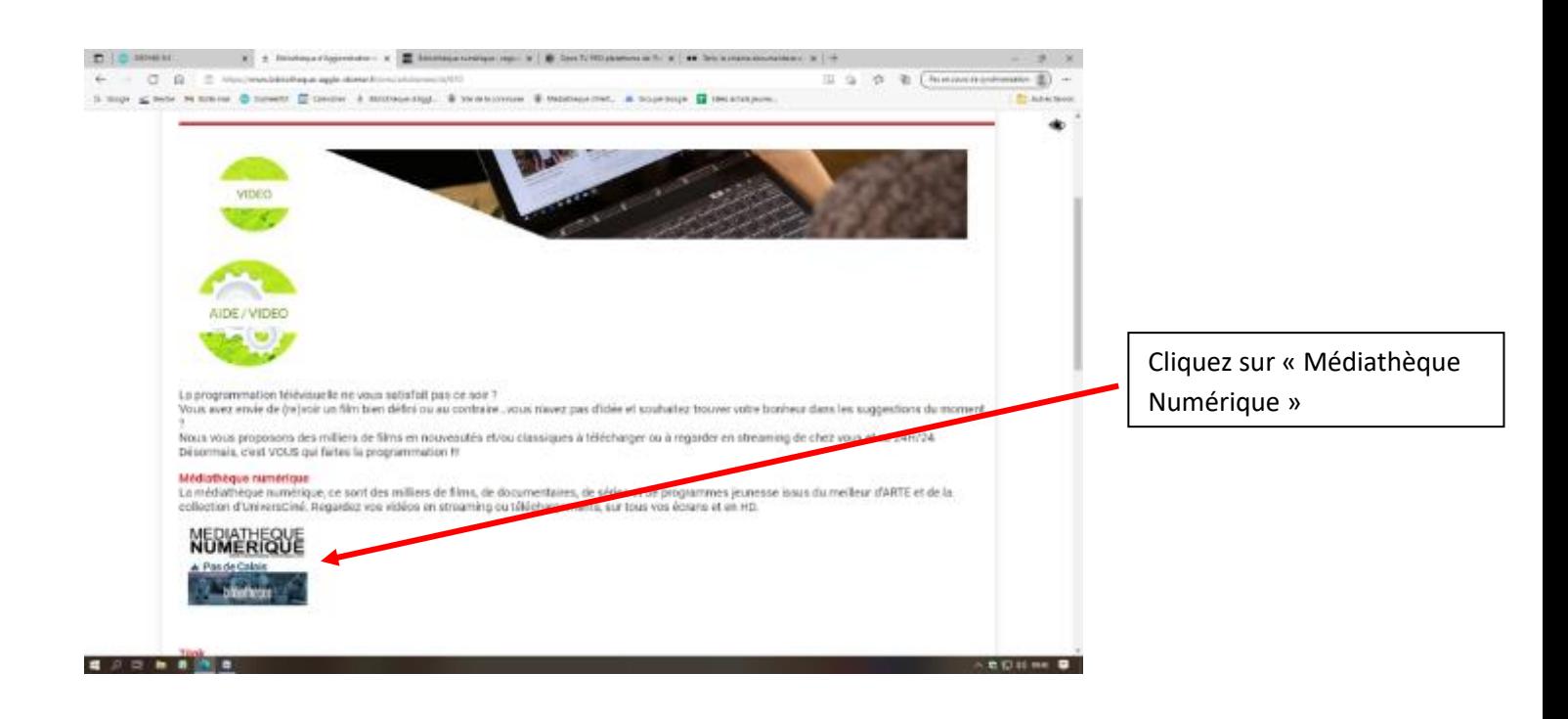

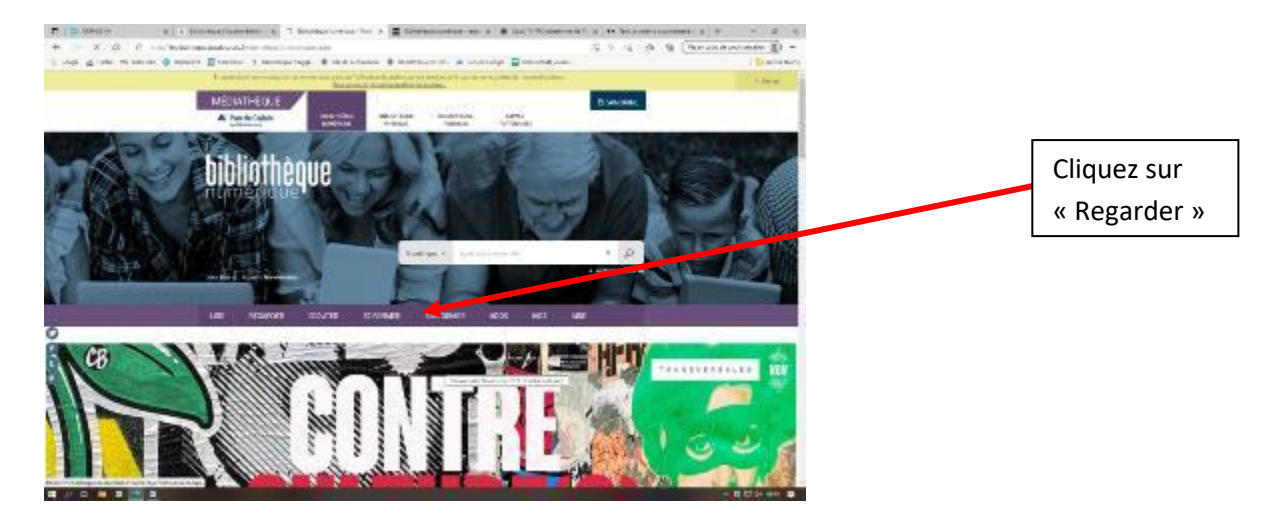

Sur la nouvelle page, descendez et vous trouvez l'accès aux plateformes

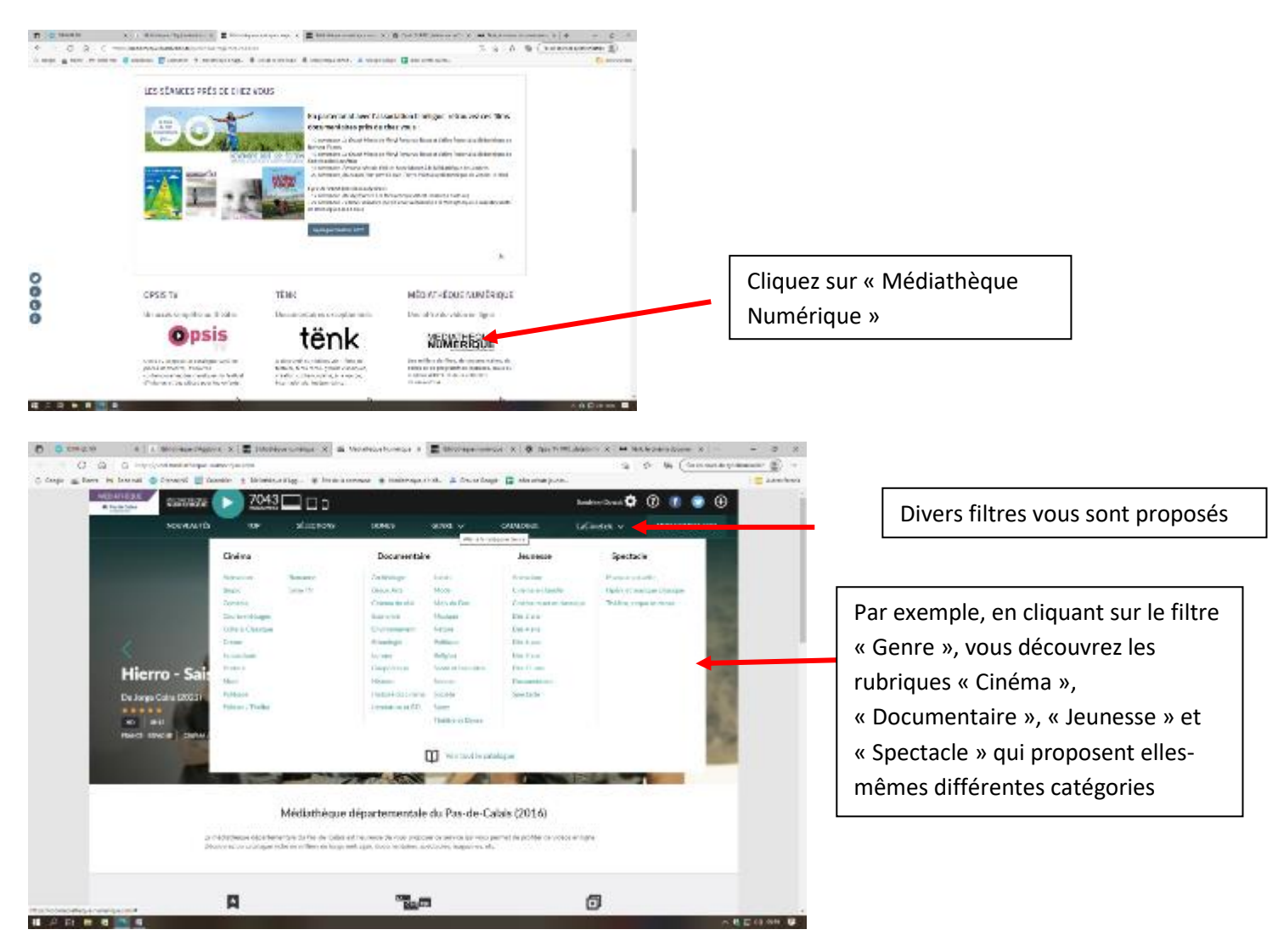

Une fois votre commande effectuée, vous avez 30 jours pour visionner ce que vous avez choisi.

Attention !!! À compter du lancement de la première lecture du fichier, le programme restera disponible pendant 48 heures.

# **7) Pour se créer des « playlists » vidéo**

a. Quand vous avez choisi votre film, au lieu de simplement le visionner en cliquant sur « Voir le film », vous pouvez l'ajouter à une liste de lecture. Cliquez sur « Ajouter à une liste de lecture »

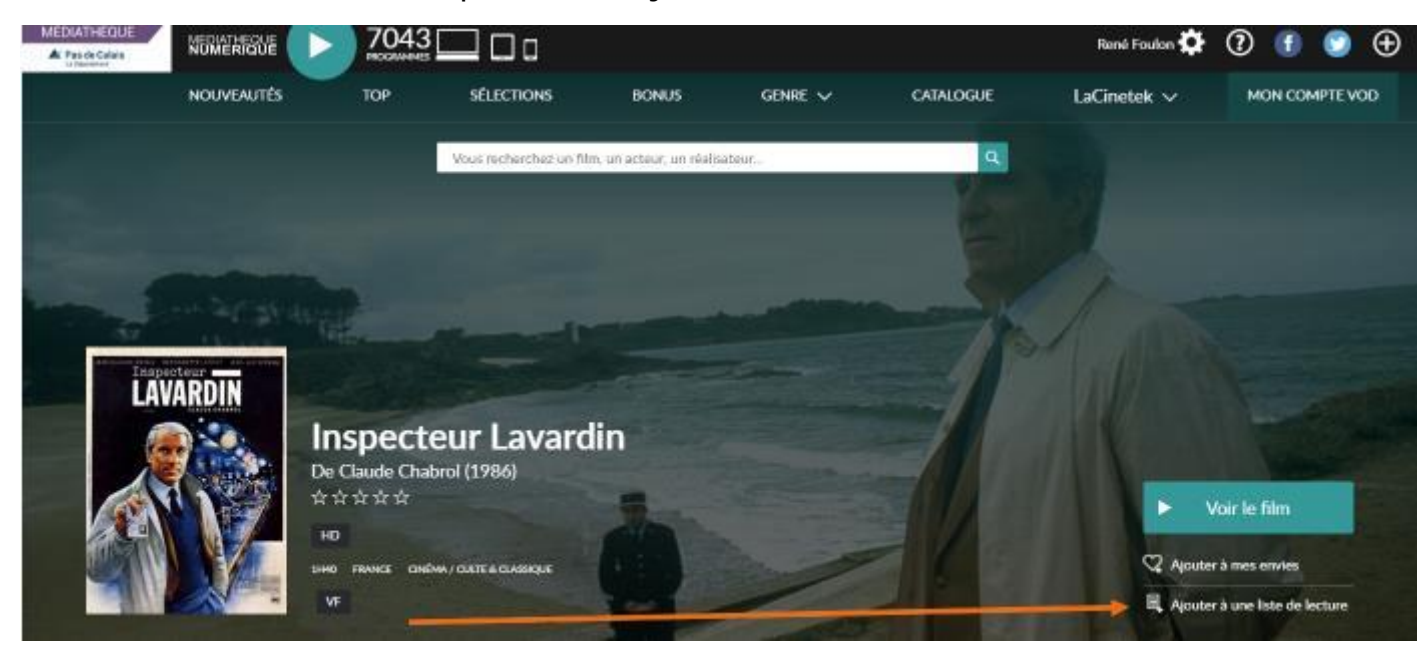

b. Vous obtenez la fenêtre suivante :

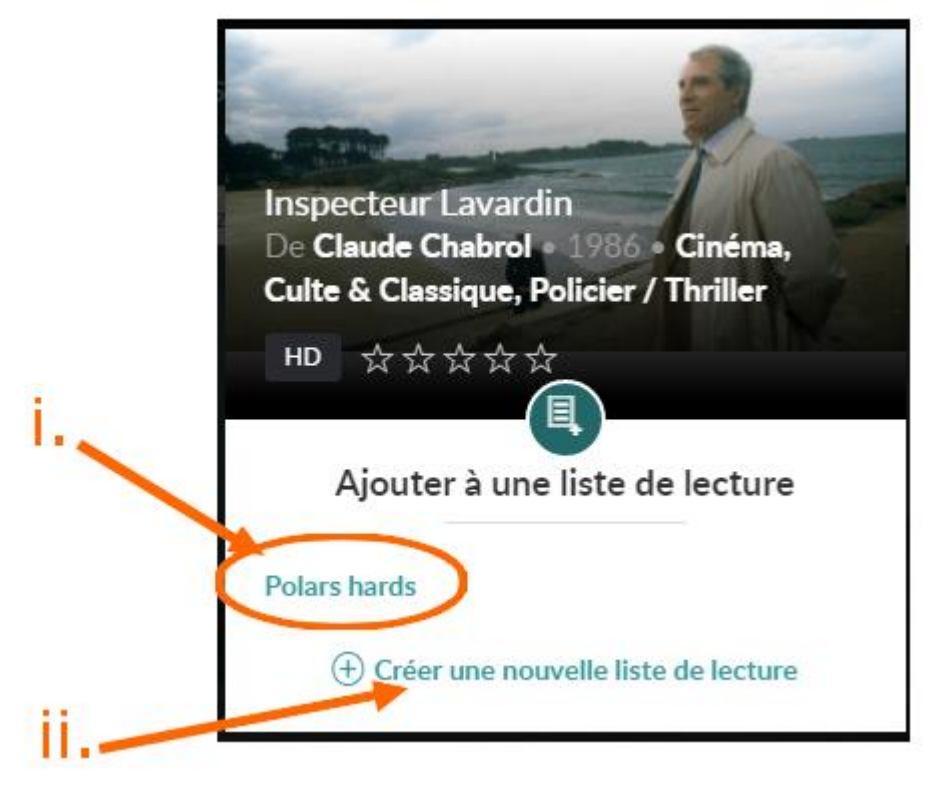

Vous pouvez :

- i. Soit sélectionner une liste de lecture existante pour y placer le film
- ii. Soit créer une nouvelle liste de lecture où il sera placé automatiquement

iii. Dans ce cas, donnez-lui un nom puis validez

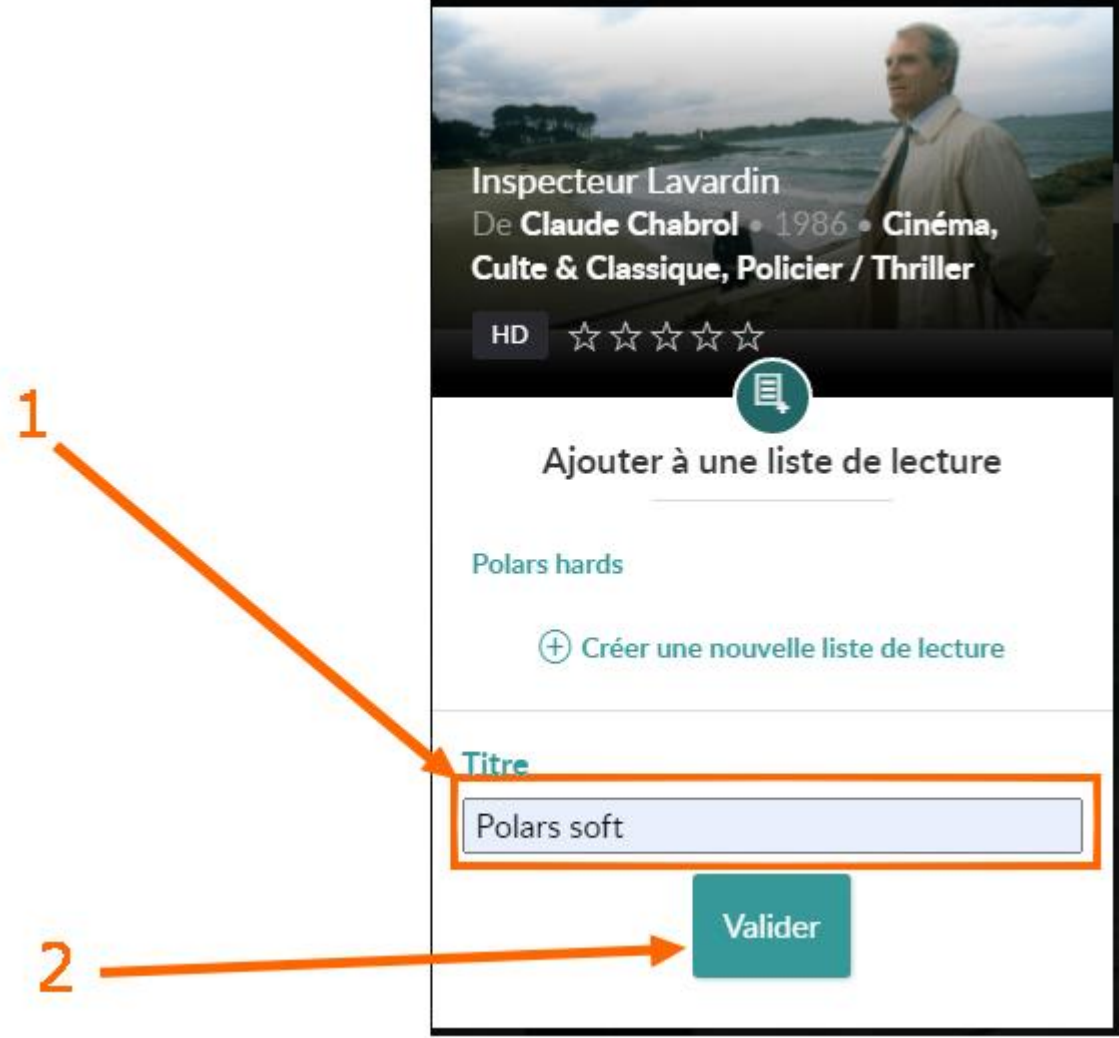

- c. Pour retrouver vos listes de lecture :
- i. Cliquez sur « Mon compte VOD »

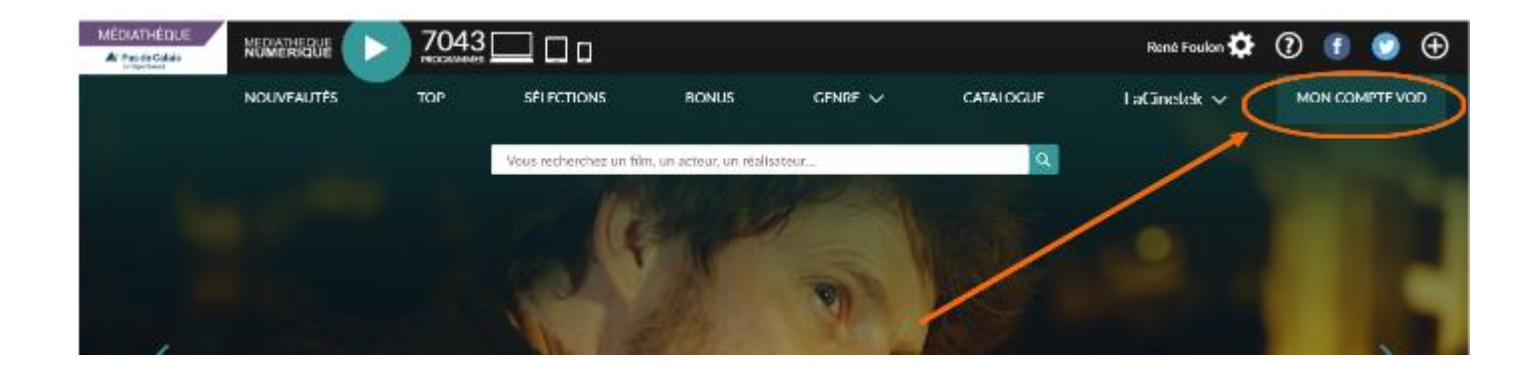

ii. Vous obtenez la liste de vos « playlists »

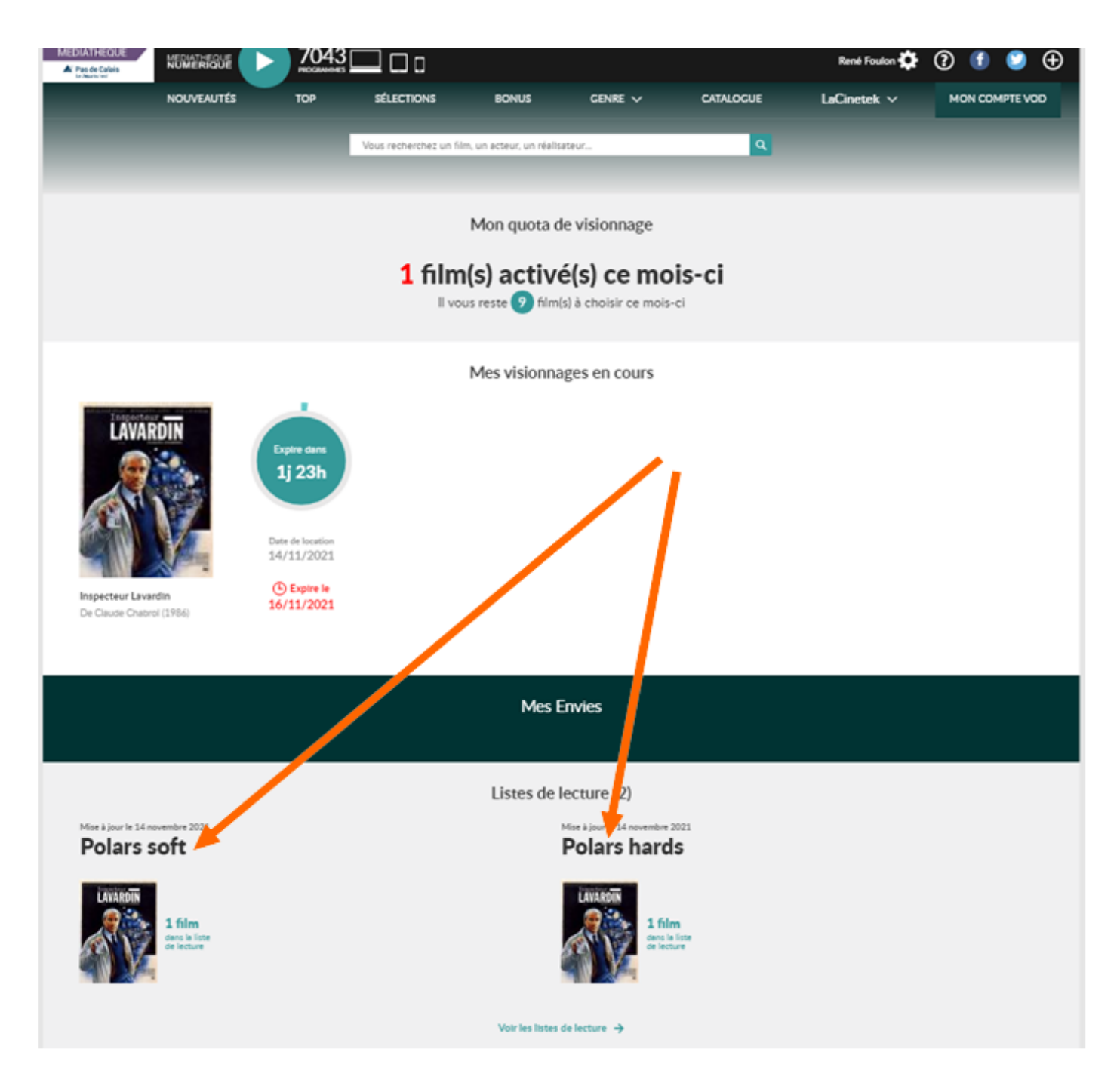

Cliquez sur celle qui vous intéresse.

iii. Vous obtenez le contenu de la liste sur laquelle vous avez cliqué Cliquez sur le film désiré pour le visionner. C'est alors seulement qu'il sera décompté de votre nombre

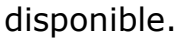

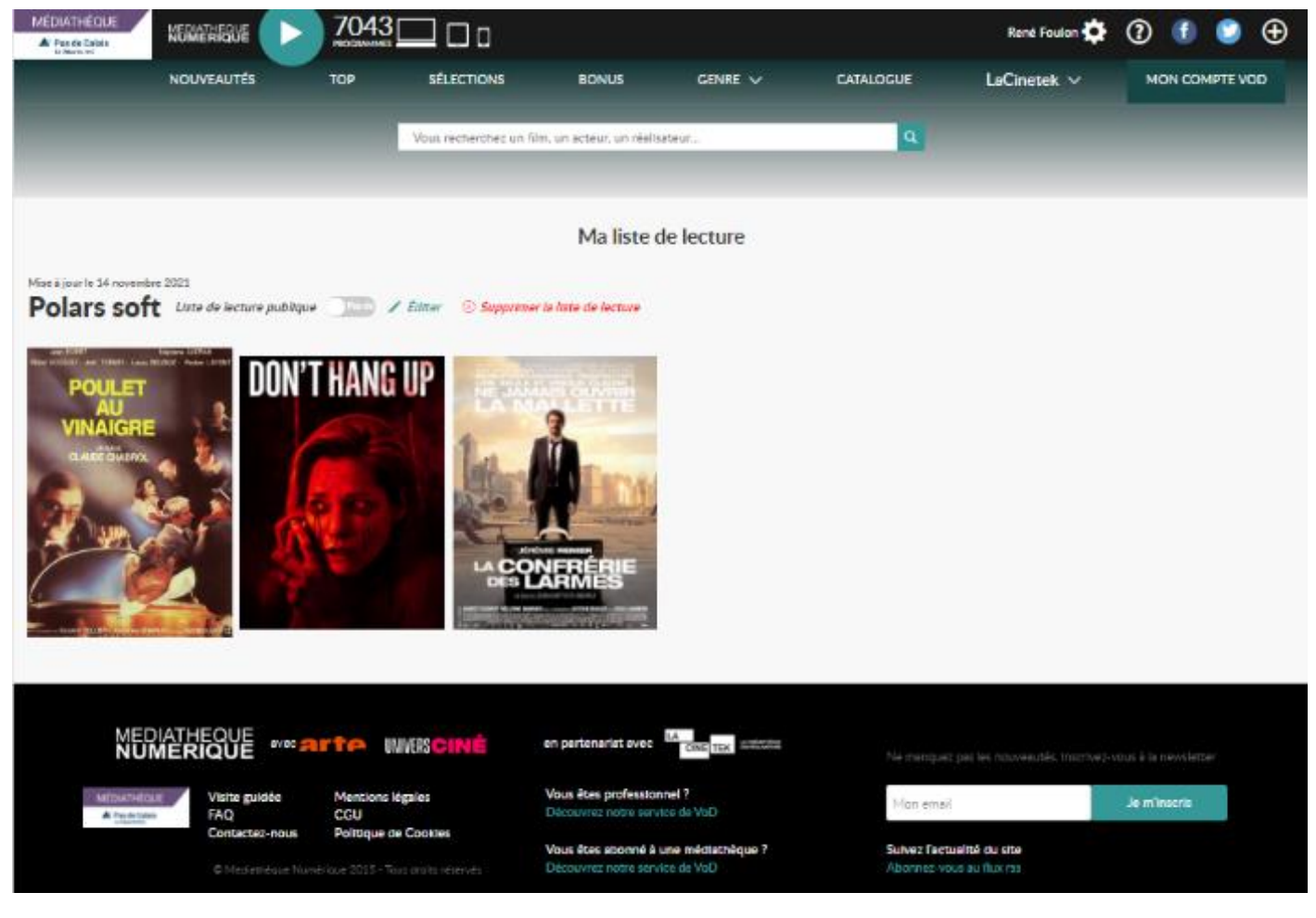

d. Pour supprimer un film dans une liste de lecture Quand vous êtes dans la liste de lecture concernée :

i. Cliquez sur « Editer »

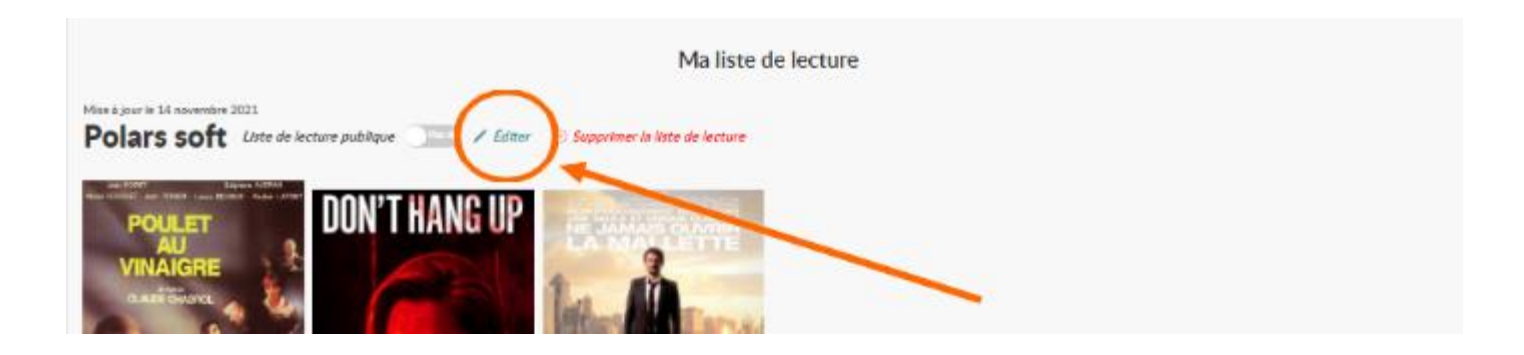

# ii. Cliquez sur le film à supprimer

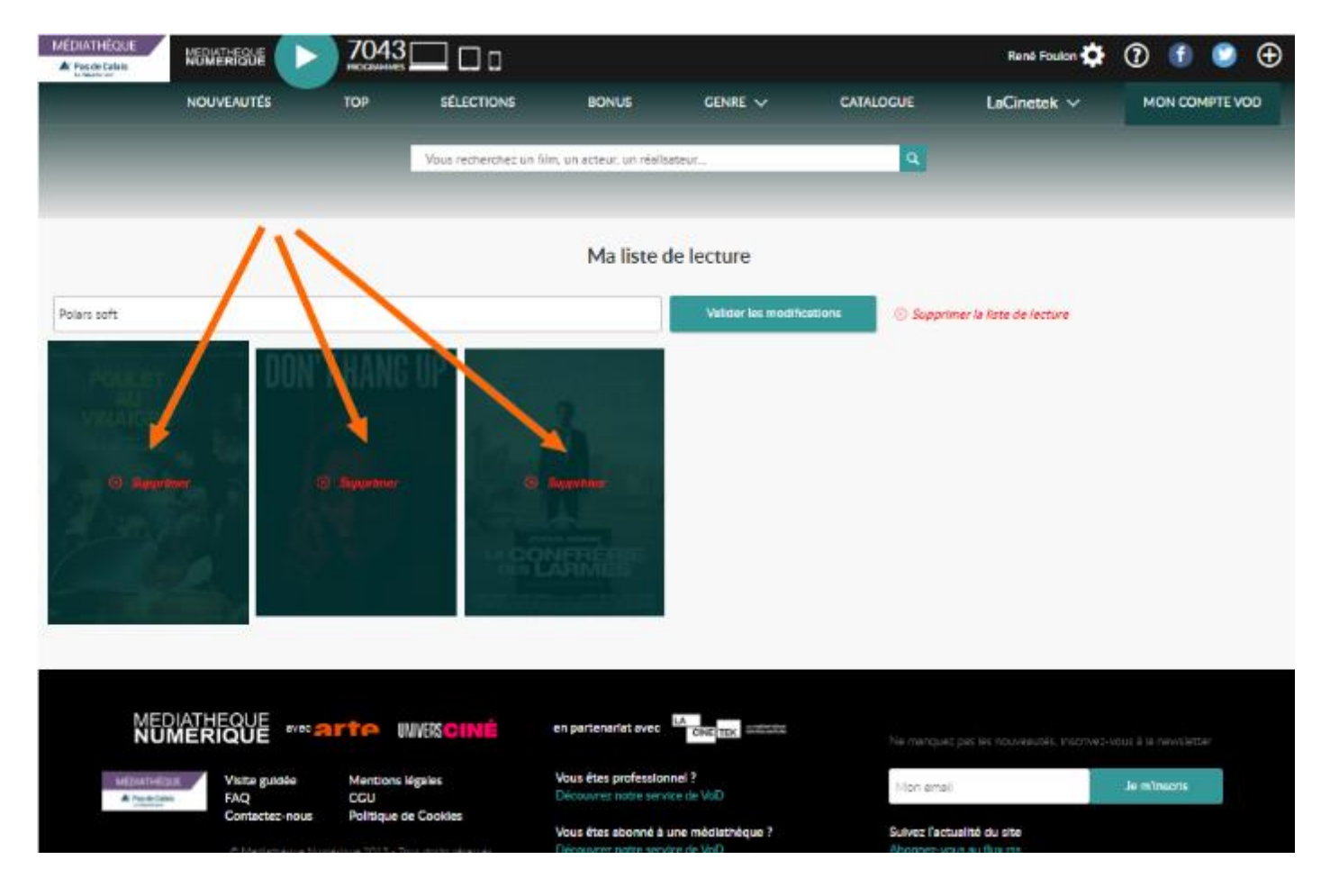

### **8) Pour enregistrer les vidéos sur votre ordinateur**

a. La première fois, cliquer sur « Installer l'application »

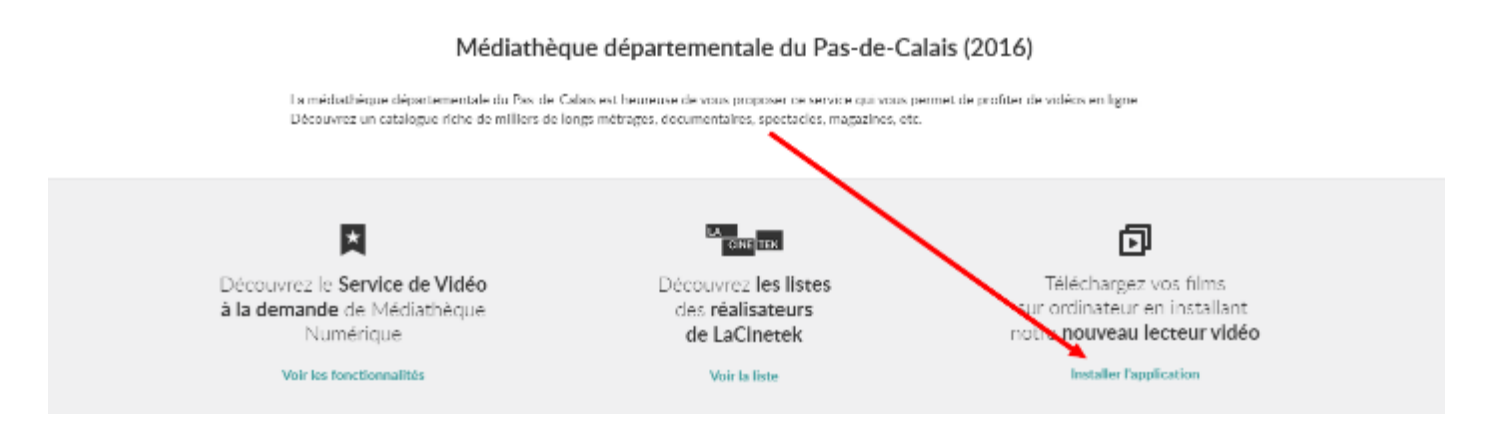

- b. Procédez à l'installation
- i. Le fichier d'installation est enregistré dans vos téléchargements. Cliquez dessus pour le lancer.
- ii. Suivez pas à pas les étapes de l'installation.
- iii. Le programme « Mednum Office Player » est désormais accessible dans le menu « Démarrer » de Windows. Votre identifiant PIN et votre code PIN sont accessibles en cliquant là où pointe la flèche rouge ci-dessous.

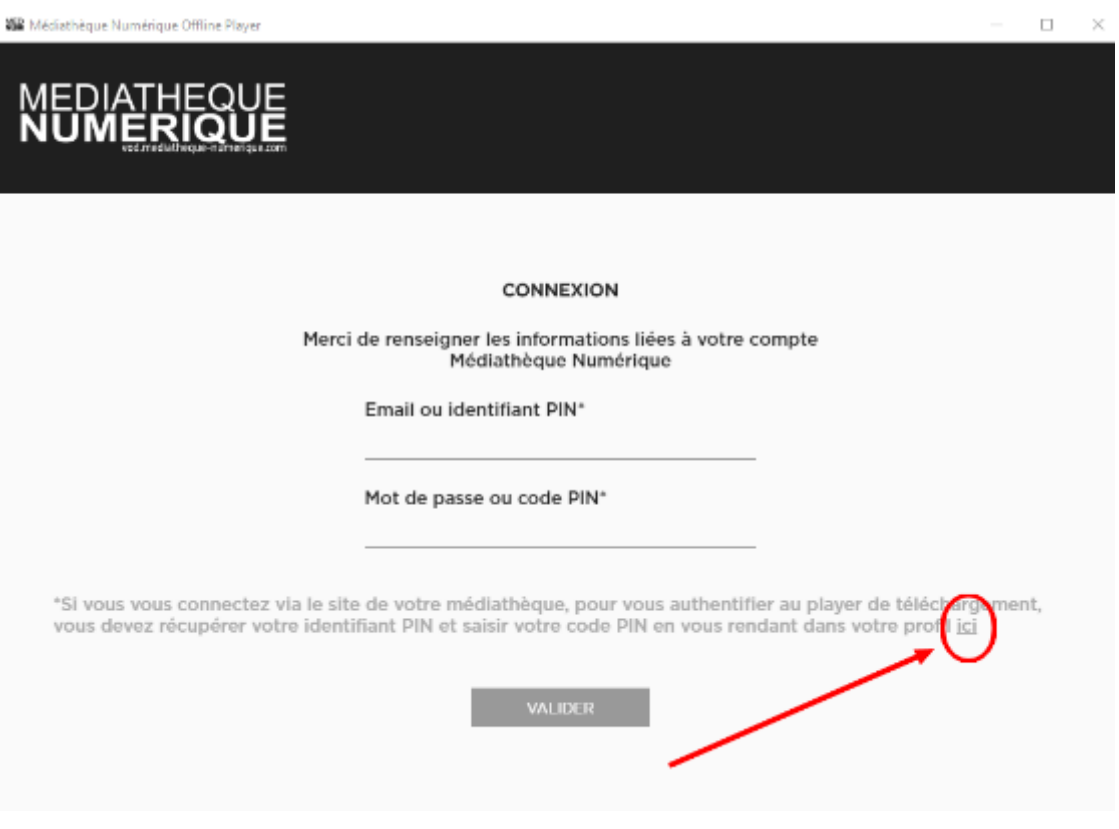

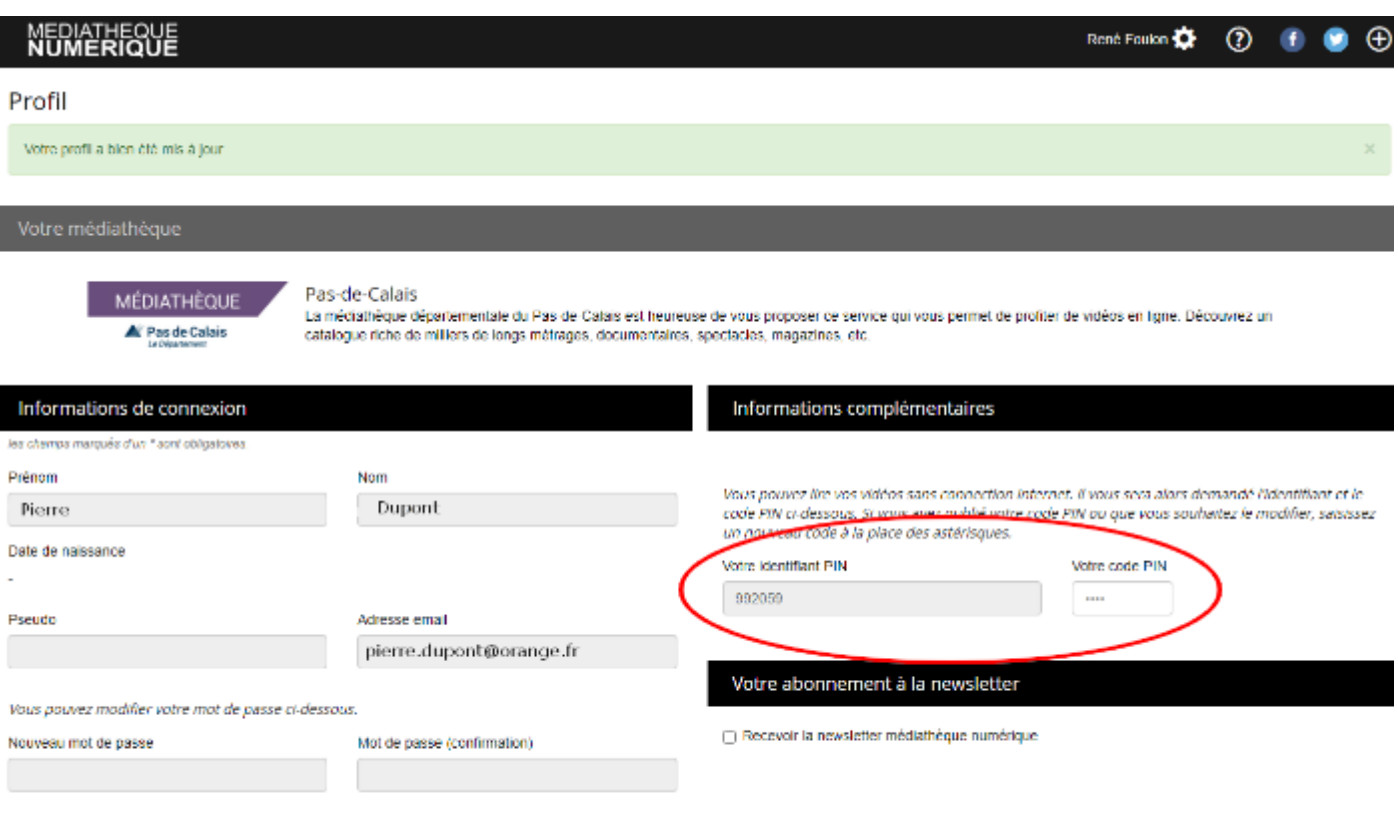

Valider

# Nota :

- 1. Votre profil à la médiathèque numérique départementale doit être complet, **à la seule exception du mot de passe**.
- 2. Votre identifiant PIN vous est attribué automatiquement
- 3. C'est vous qui saisissez votre code PIN, qui a la même fonction qu'un mot de passe. Cliquez ensuite sur « Valider »
- c. Quand vous choisissez un film, une fenêtre vous offre le choix de le visionner ou de le télécharger.

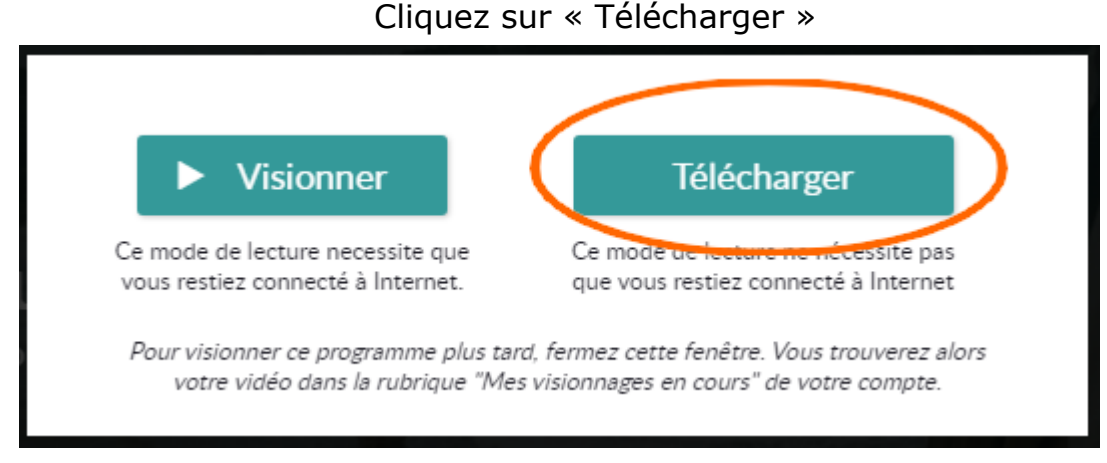

d. Dans le programme MedNum Office Player, vous retrouverez dès lors les films que vous avez choisis. Cliquez ici pour le télécharger :

**452** Médiathèque Numérique Offline Player

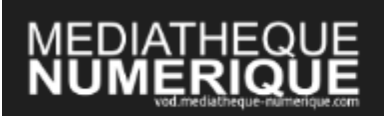

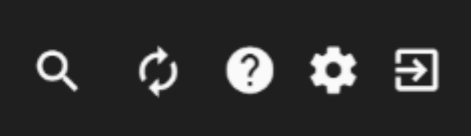

 $\Box$ 

о

 $\times$ 

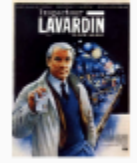

#### **Inspecteur Lavardin**

Le repas familial d'un écrivain catholique, Raoul Mons, est interrompu par une délégation de la ville qui veut faire interdire une pièce de théâtre blasphématoire. Il promet de s'en occuper. La pièce n'aura pas lieu. Peu de temps après, Raoul Mons est retrouvé mort, nu, sur la plage. L'Inspecteur Lavardin est appelé sur les lieu...

Le film est téléchargé sur votre PC et vous pouvez dès lors le lire hors connexion.

#### **Nota** :

- i. Le temps de chargement peut être long…
- ii. Le film est enregistré dans un format connu de la seule application Mednum Office Player. Vous ne pouvez ni le lire avec un autre programme, ni le copier sur un autre support.

#### **9) Pour profiter de tënk**

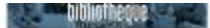

#### Tenk

Tênk est né de l'irrésistible désir de partager notre passion pour le documentaire d'auteur. Venez découvrir ou redécouvrir des documentaires exceptionnels issus des festivals, des écoles et des cercles d'initiés. Tous les documentaires que vous avez toujours voulu voir sans jamais savoir où les trouver... sont sur Tënk.

L'offre est en illimitée et les documentaires sont présents sur la plateforme pendant 2 mois.

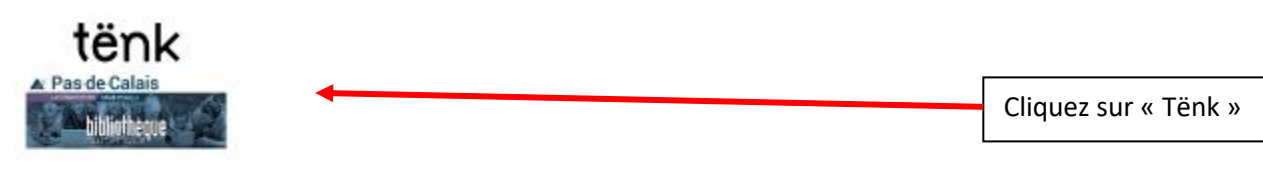

#### **Opsis TV**

Opsis TV vous propose un accès simplifié au théâtre, en streaming et en illimité. Des contenus éditorialisés par une équipe passionnée, un catalogue composé de plusieurs centaines de captations de théâtre de documentaires et de masterclasses tous genres théâtraux représentés dans différentes

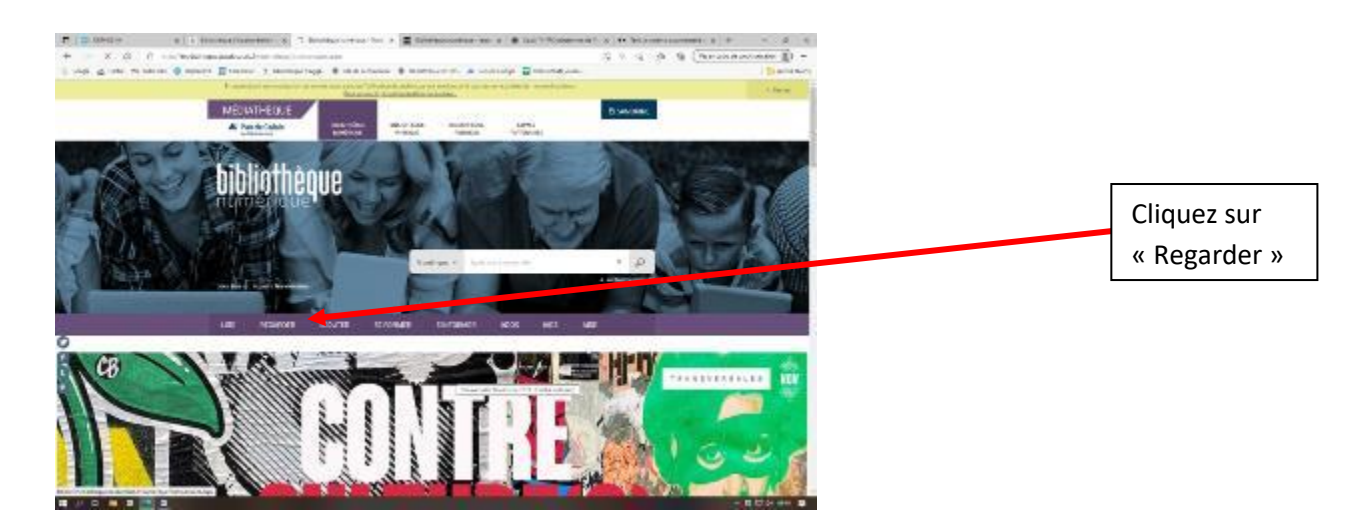

#### Sur la nouvelle page, descendez et vous trouvez l'accès aux plateformes

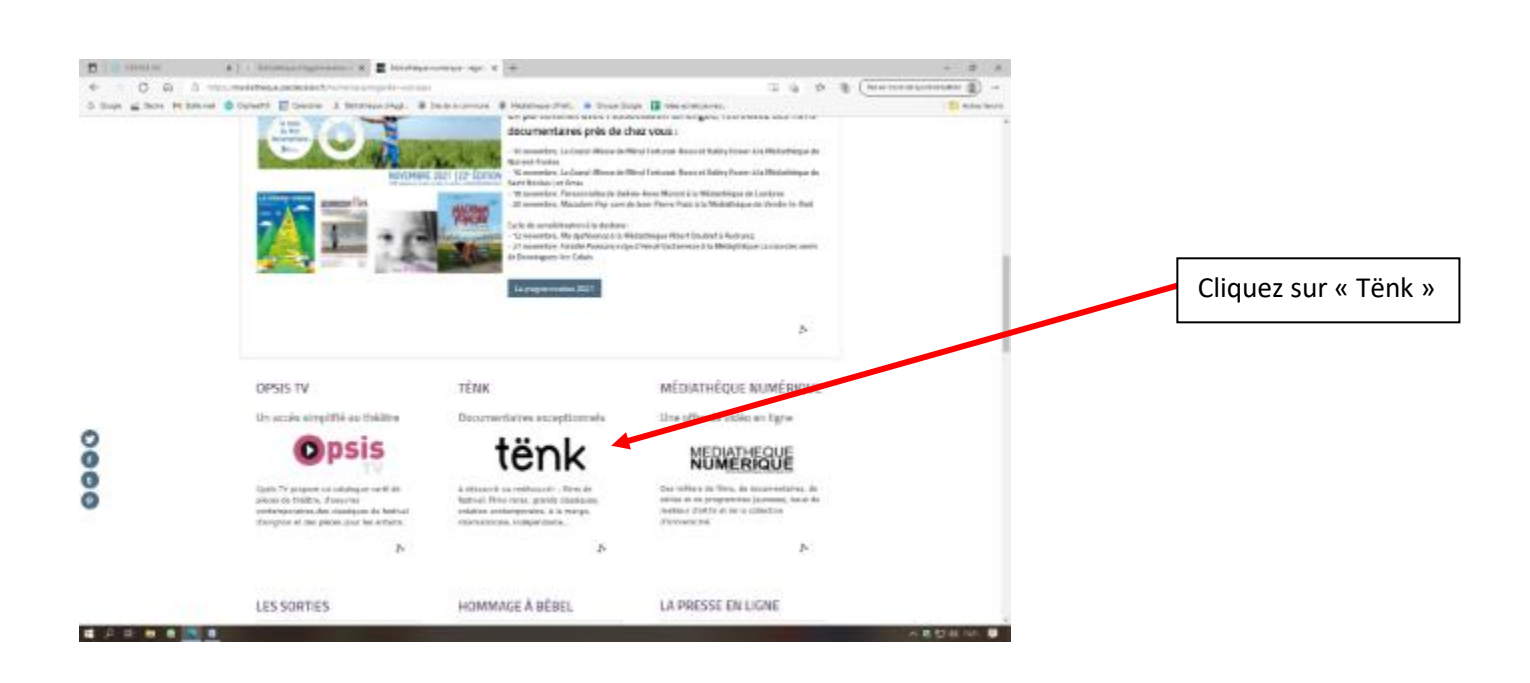

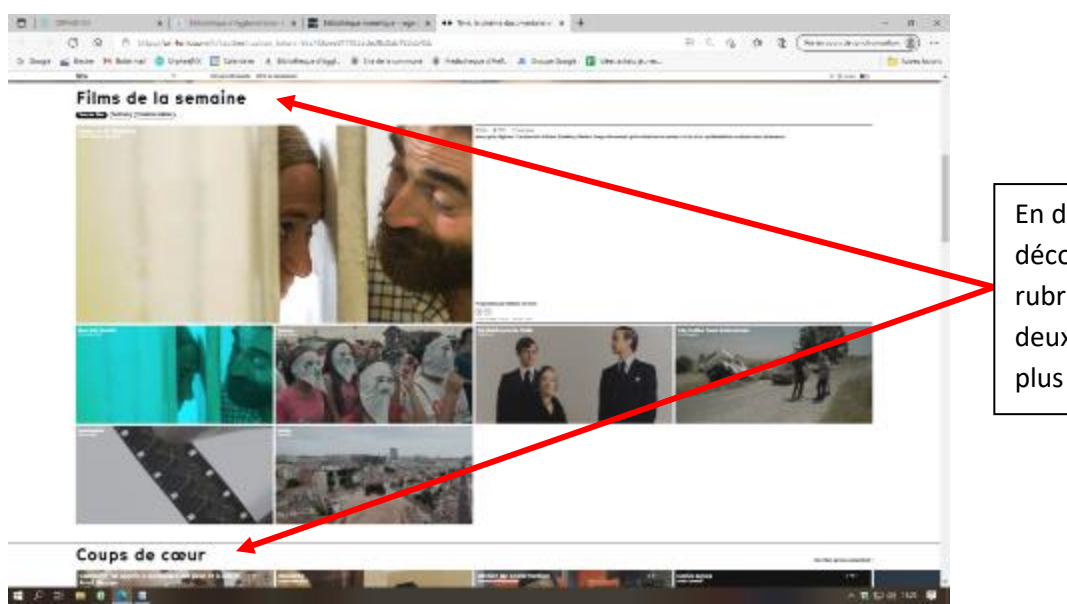

En déroulant la page, vous découvrez différentes rubriques. Vous apercevez ici les deux premières. Vous n'avez plus qu'à faire votre choix !

# **10) Pour profiter d'Opsys TV**

#### **Opsis TV**

Opsis TV vous propose un accès simplifié au théâtre, en streaming et en illimité. Des contenus éditorialisés par une équipe passionnée, un catalogue composé de plusieurs centaines de captations de théâtre, de documentaires et de masterclasses, tous genres théâtraux représentés dans différentes collections (classique, contemporain, comédie, jeunesse, patrimonial ...). Le plus : des pièces de théâtres diffusées chaque mois en direct sur la plateforme, permettant de créer ses propres événements théâtre.

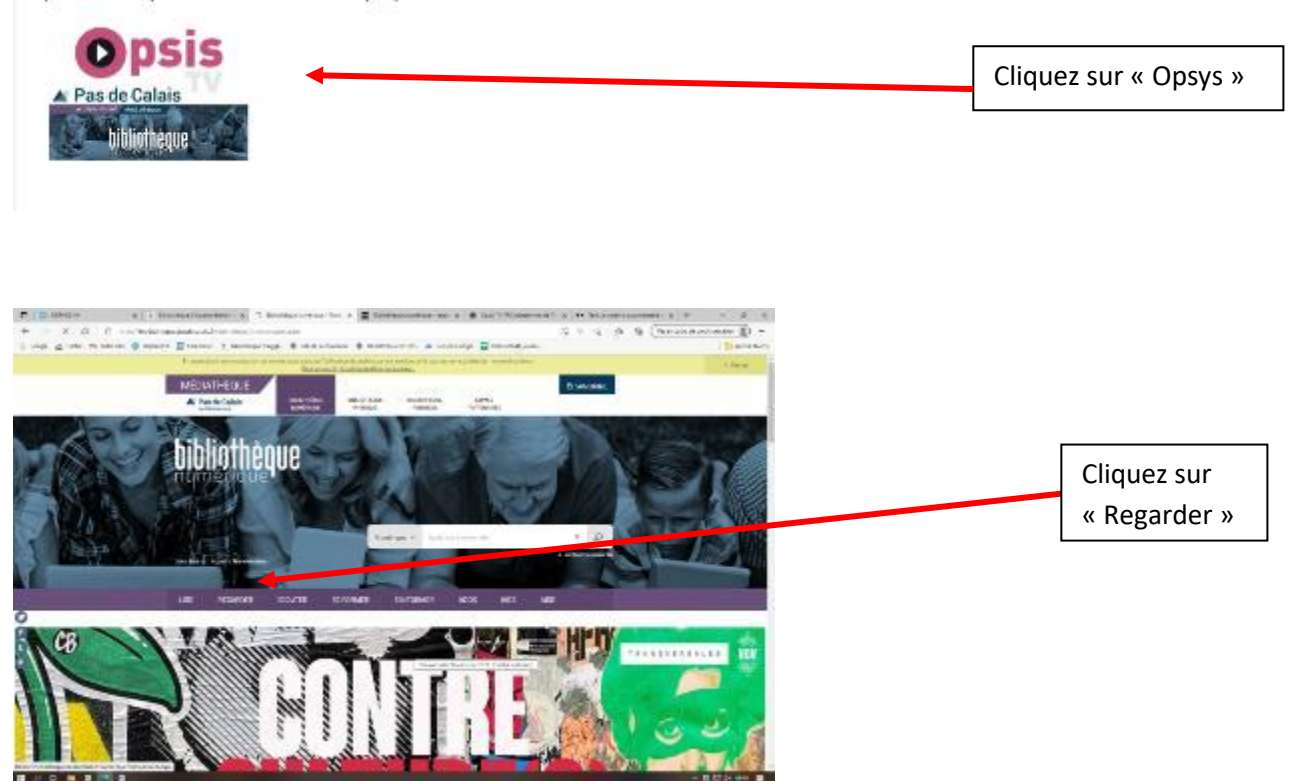

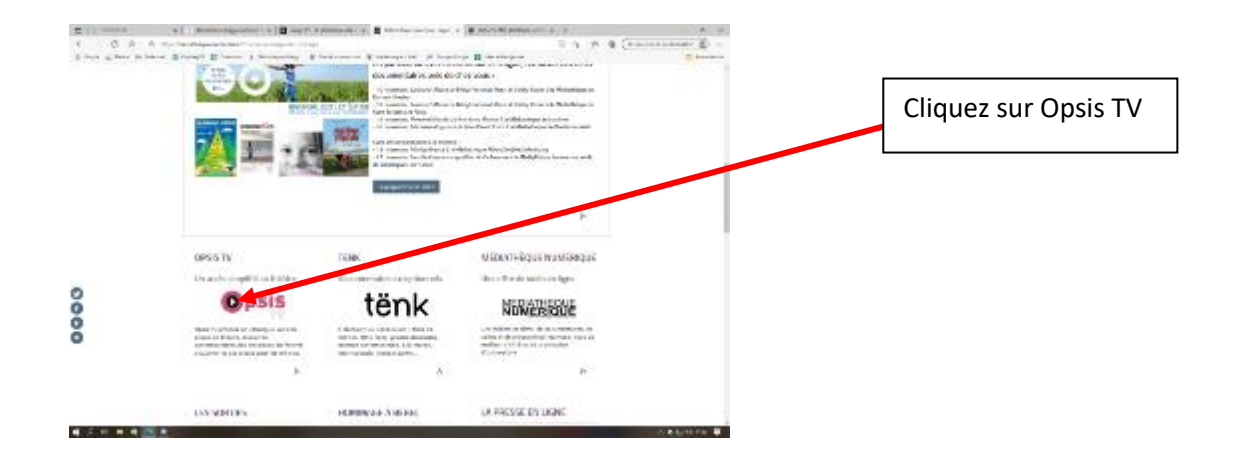

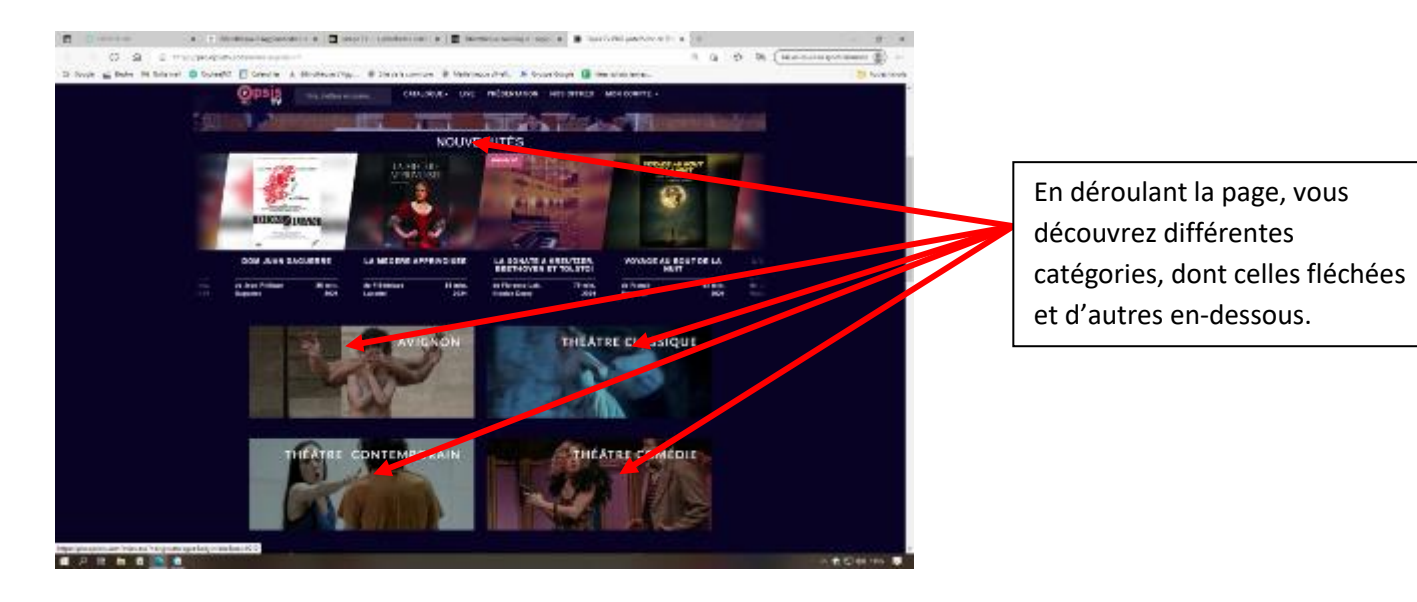

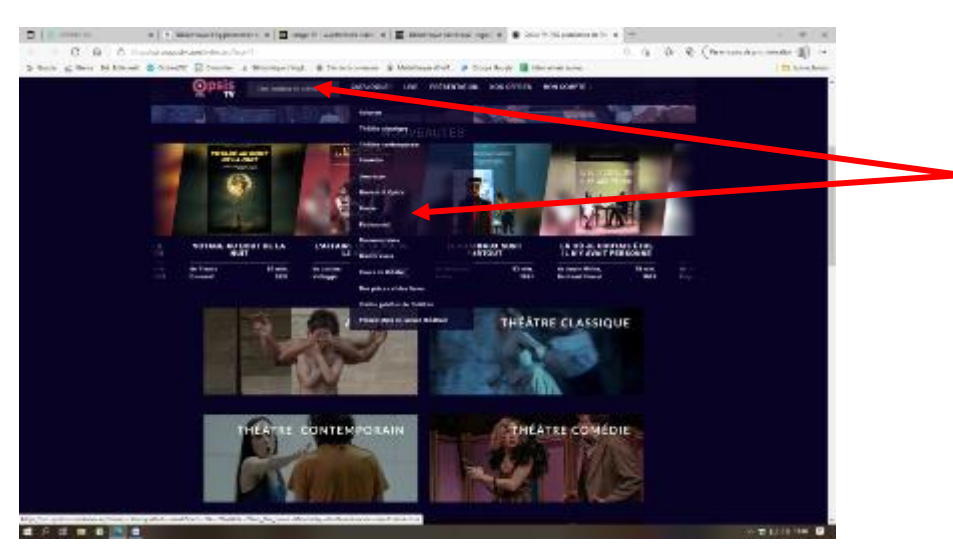

Vous pouvez aussi cliquer sur « Catalogue », ce qui permet de découvrir toutes les catégories proposées, notamment le théâtre classique, la comédie, la danse, une sélection « jeunesse » etc

# **9) Pour profiter d'Imago**

#### **IMAGO tv**

IMAGO est une plateforme vidéo dédiée à la transition, par et pour les citoyens ! I Projet associatif et bénévole qui a la volonté de diffuser de manière gratuite, sans abonnement ni inscription, vous y trouverez une offre alternative et diversifiée de contenus. Elle répond également à la curiosité de citoyens qui ont le besoin de mieux comprendre les enjeux de la transition écologique. Les contenus proposés sont variés, tout comme les thématiques : l'écologie, la spiritualité, l'éveil des consciences, les économies dites hétérodoxes, la décroissance, les monnaies libres, crypto-monnaies ou monnaies locales, ou encore les énergies renouvelables.

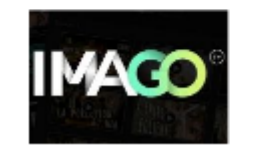

Cliquez sur « Imago »

#### La page d'accueil comporte le choix entre plusieurs thèmes :

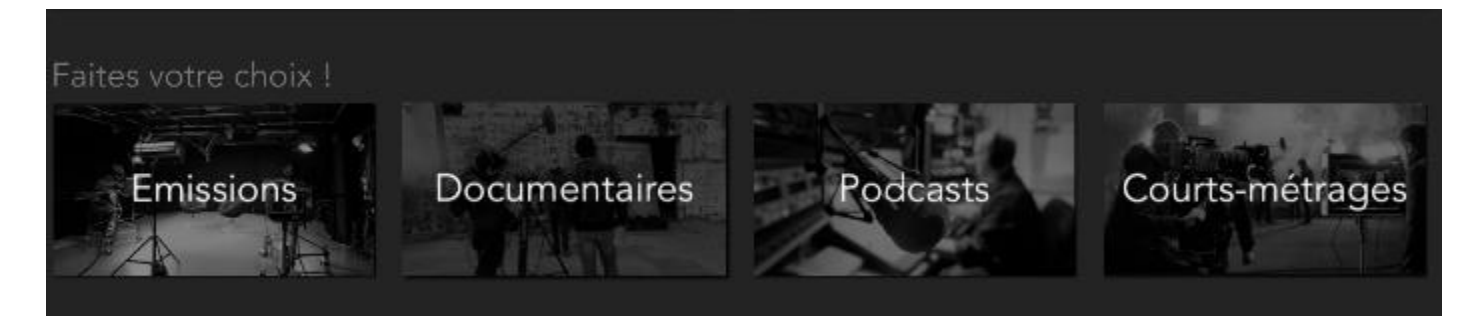

Chaque thème comporte un grand choix de vidéos. Exemple : les documentaires :

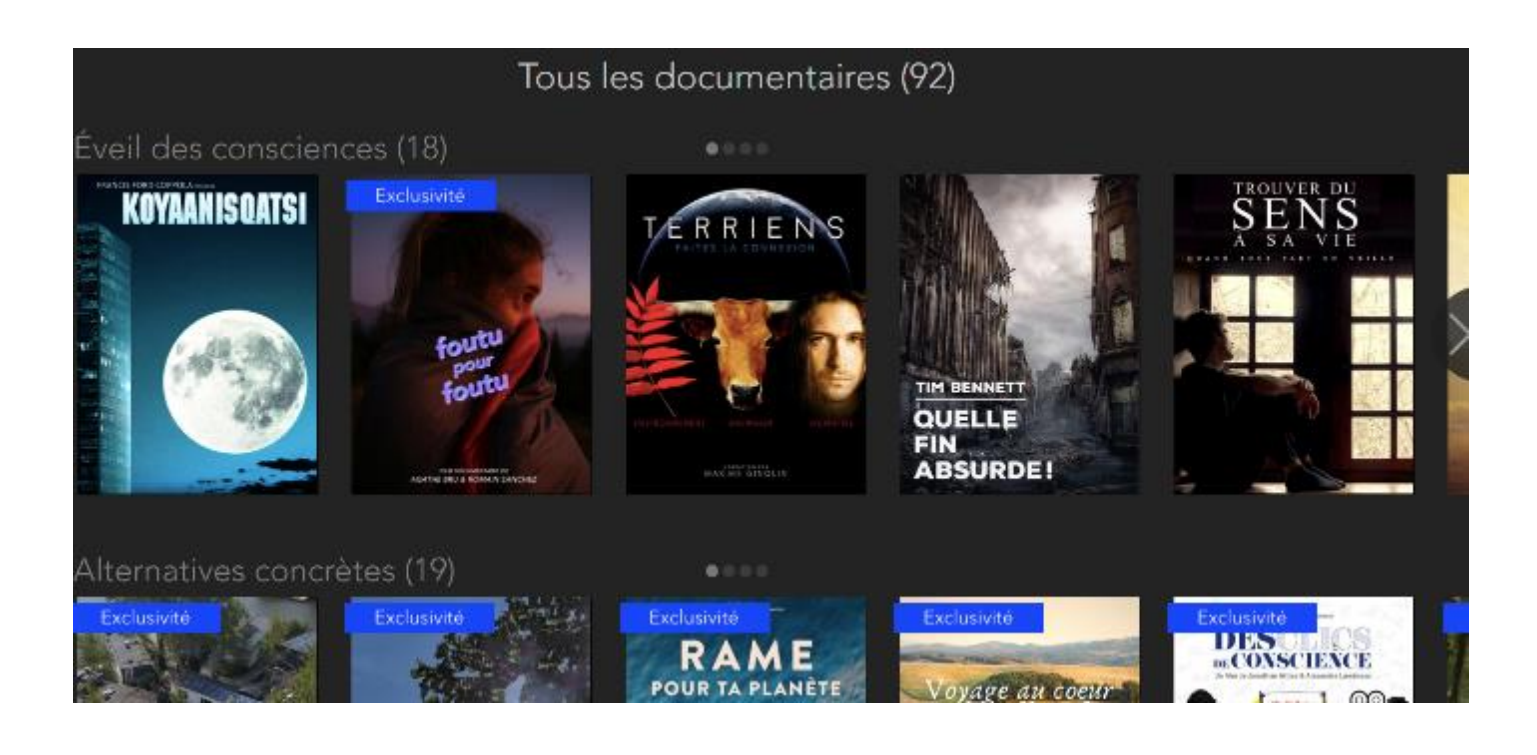

Et le choix d'une vidéo vous propose la bande annonce ou la vidéo elle-même :

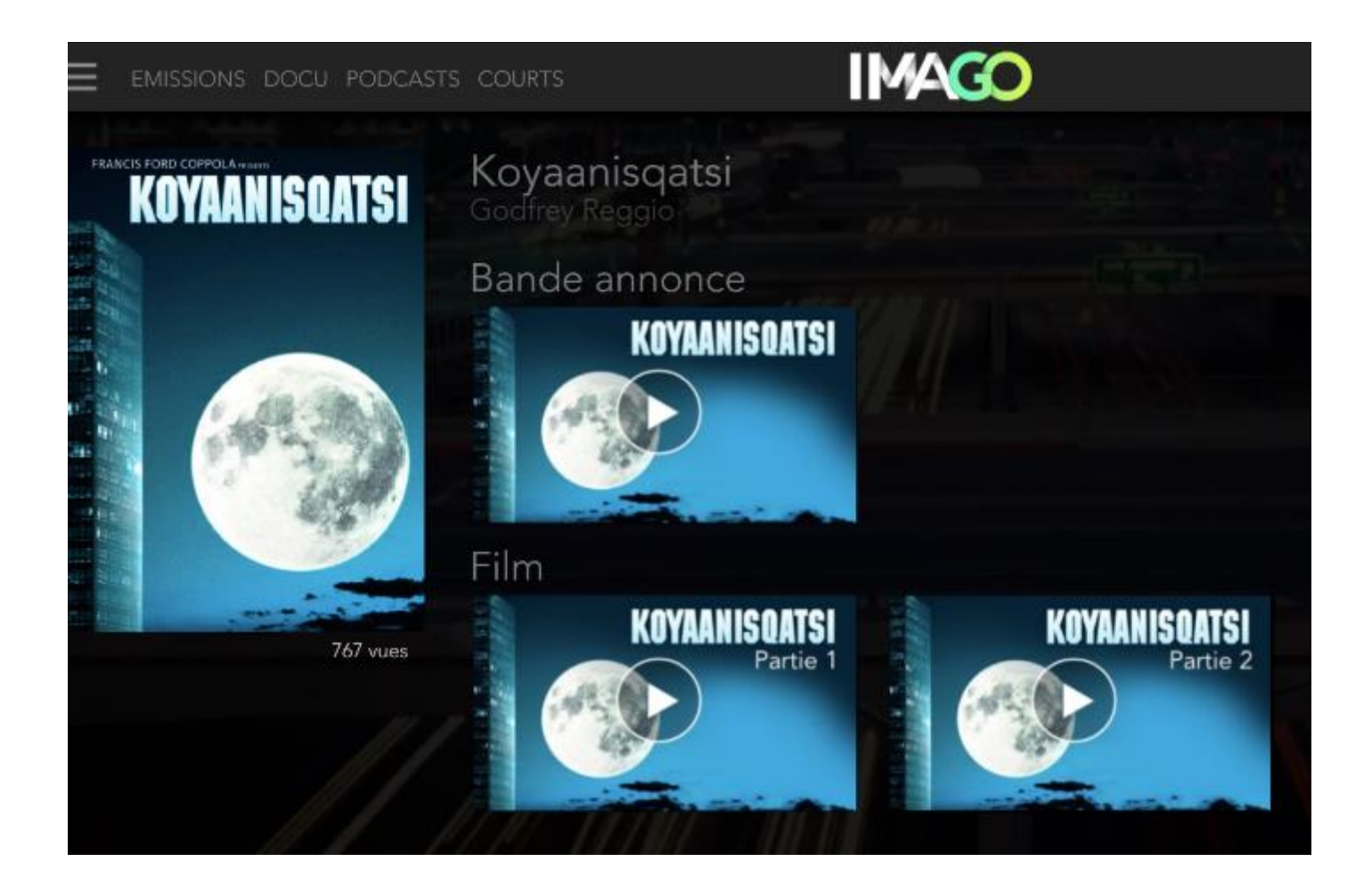